## Treasury Center Activation Key Quick Reference

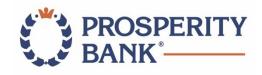

|   | Download <b>Prosperity Bank Token</b> from the App Store or Google Play.                                                                                                    | Q prosperity bank token S Cancel                                                                                                    |
|---|----------------------------------------------------------------------------------------------------|----------------------------------------------------------------------------------------------------|
|   | ANDROID APP ON<br>App Store                                                                                                    | Prosperity Bank Token<br>Prosperity Bank OPEN                                                                                                    |
| 2 | Begin <b>Prosperity Bank Token</b> registration and enter <b>Activation Key Code</b> from the email link.                                                                                                    | Enter your Activation Key<br>ABCD1234                                                                                                    |
| 3 | Create your <b>PIN</b> and re-enter your PIN to confirm.                                                                                                    | Create your PIN Constrained by the pin Constrained by the pine Constrained by the pine Constrained by |
| 4 | Request an email Verification Code.                                                                                                    | Send my verification code to:<br>Email<br>3 of 4                                                                                                    |
| 5 | Enter Verification Code in<br>Prosperity Bank Token.                                                                                                    | Enter your Verification Code<br>123456<br>← resend my verification code                                                                                                    |
| 6 | Enter your <b>PIN</b> in <b>Prosperity Bank Token</b><br>to complete registration.<br>Request a <b>one-time passcode</b> through<br>your active <b>Prosperity Bank Token</b> .                                                          | Enter your PIN<br>Case sensitive<br>Case Face ID O Forgot?                                                                                                    |
| 7 | <b>Log in to Treasury Center</b> by entering your<br>Company ID, User ID and one-time passcode.<br><i>Please note, you will need to request a one-time passcode</i><br><i>through your Prosperity Bank Token every time you log in.</i> | PROSPERITY BANK' Treasury Center  Help for this page Print this page Privacy Policy Contact Us  Velcome to Prosperity Bank  Company ID  User ID  Password  Click here to download Treasury Center Secure Browser Click here to download Treasury Center Destore Click here to download Treasury Center Destore Click here to download treasury Center Destore Click here to download treasury Center Destore Click here to download treasury Center Destore Click here to download treasury Center Destore Click here to download treasury Center Destore Click here to download treasury Center Destore Click here to download treasury Center Destore Click here to download treasury Center Destore Click here to download treasury Center Destore Click here to download treasury Center Destore Click here to download treasury Center Destore Click here to download treasury Center Destore Click here to download treasury Center Destore Click here to download treasury Center Destore     |

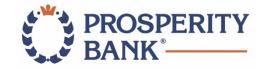

## Logging in to Treasury Center

- Treasury Center can be accessed through the ProsperityBankUSA.com website select SIGN IN TO ONLINE BANKING in the toolbar and choose Treasury Center.
- Your Company ID and User ID are the same you used to access LegacyTexas Commercial Online but should be entered in ALL CAPS.
- If your User ID had special characters other than a hyphen ( ), underscore ( \_ ) or period ( . ), those have been replaced by a hyphen. For example: JANE@DOE\$ is now JANE-DOE-
- Your password is a one-time generated code from your Prosperity Bank Token and **will change each time you log in**.

## Retrieving Your One-time Passcode

- Be sure you have downloaded the Prosperity Bank Token from the App Store or Google Play.
- Once you log in, look for the six-digit passcode:

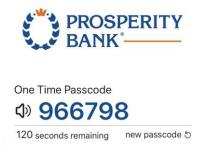

• The Prosperity Bank Token will generate a new code every two minutes.

If you have any questions or need assistance, please contact us at 972-801-5797.